## **View Order Item [S]**

This page will display an order item's information. Depending on the order item type, additional information may be displayed in the More Details section on this page.

<tip c n>**Note:** If you are going to be activating and de-activating the same order item multiple times, you can "un-check" the **Send E-Mail Notifications** checkbox to prevent multiple e-mails to be sent.

When the **Send E-Mail Notifications** box is checked, it only sends those e-mail notices that are "turned on" as per the [E-Mail Setup > Notification E-Mail Settings](http://geodesicsolutions.org/wiki/admin_menu/e_mail_setup/notification_e_mail_settings/start) page in your admin.</tip>

From: <http://geodesicsolutions.org/wiki/> - **Geodesic Solutions Community Wiki**

Permanent link: **[http://geodesicsolutions.org/wiki/admin\\_menu/orders/manage\\_items/view\\_order\\_item/start](http://geodesicsolutions.org/wiki/admin_menu/orders/manage_items/view_order_item/start)**

Last update: **2014/09/25 16:55**

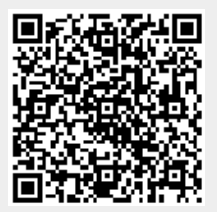